# Google 検索エンジン最適化スターター ガイド

Version 1.1 日本語版, 2009 <sup>年</sup> <sup>6</sup> <sup>月</sup> <sup>1</sup> 日公開

Google 検索エンジン最適化スターター ガイドへようこそ。この資料は当初、社内向けに作成したものでしたが、検索 エンジン最適化 (Search Engine Optimization: SEO) にまだ馴染みのない方や、ユーザーと検索エンジンの双方に 優しいサイトを構築しようとしているウェブマスターの方々にも役立つのではないかと考え、公開しました。 このスターター ガイドには Google の検索結果で 1 位になるための秘訣が記載されているわけではありません。で もここに書かれていることを参考にウェブサイトを構築していただくと、検索エンジンからクロールされやすく、インデ ックスされやすいサイトになります。

多くの場合、SEO に必要なのはサイトの様々な箇所に微調整を加えることです。そういった調整は個別には小さな 変更に見えるかもしれません。しかし、他の最適化とあわせて行うことによって、サイトのユーザー エクスペリエンス においても検索結果上のパフォーマンスにおいても、大きな効果を生む可能性があります。これから取り上げる内 容はどんなウェブページにも必要不可欠な要素ですので、既にご存知のことも多いかもしれませんが、その知識を 最大限ご活用いただくために、ぜひこのガイドをお役立てください。

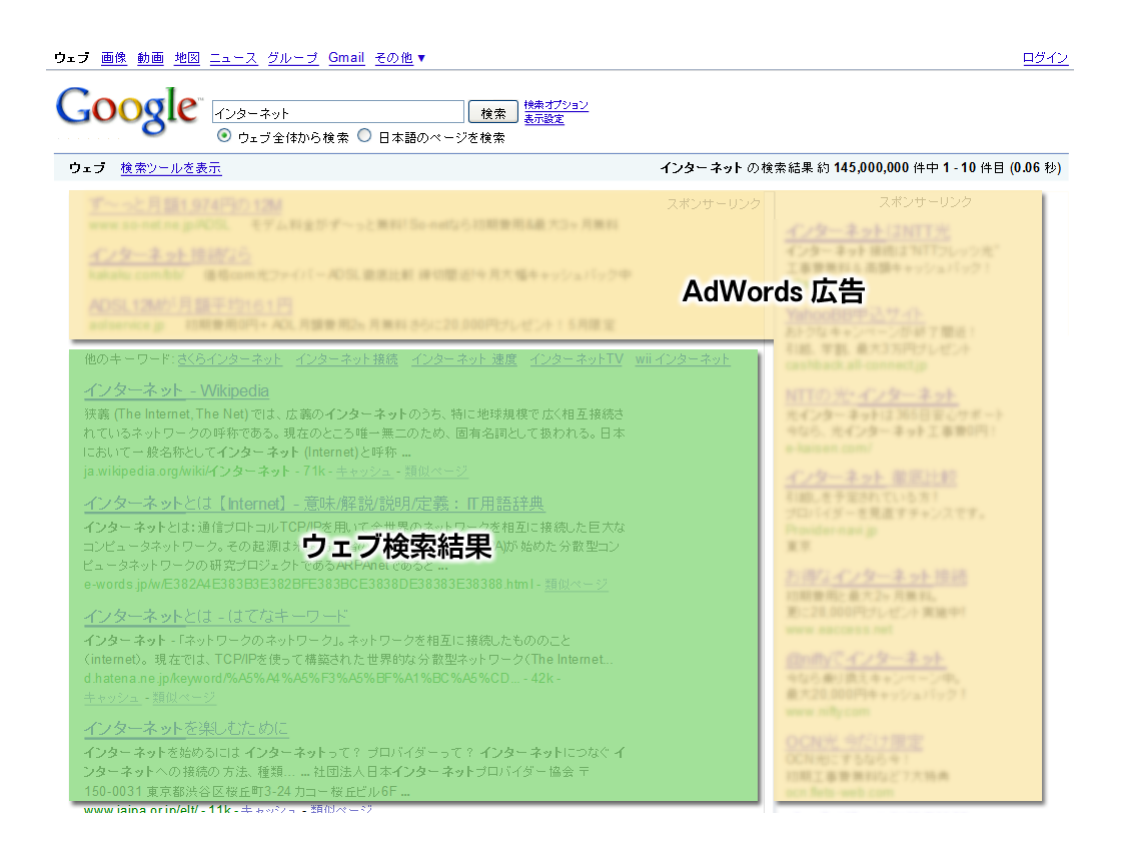

検索エンジン最適化はウェブ検索結果にのみ影響するものであり、Google AdWords などの広告部分には影響し ません (※この検索結果はイメージです)

Google 検索エンジン最適化スターター ガイド Version 1.1 日本語版, 2009 年 6 月 1 日 公開

このガイドのタイトルには「検索エンジン最適化」という言葉が含まれていますが、最適化とは本来、サイトを訪れる ユーザーのために行われるべきだと私たちは考えています。サイトのコンテンツを利用するのはユーザーであり、検 索エンジンはユーザーがコンテンツを見つけるために使われているに過ぎません。検索結果のランク付けを意識す るばかりでは、好ましい成果をあげることはできないでしょう。検索エンジン最適化とは、検索エンジンから見てもわ かりやすいサイトを構築することで、検索結果上に表示されやすくすることです。検索エンジン最適化を行うことで、 サイトの存在感が強まります。

このガイドでは、ある架空のサイトを例にしながら、各トピックの重要なポイントを説明していきます。このサイトに関 する情報は以下のとおりです。

- サイト (会社) 名: ブランドンの野球カード
- ドメイン名: brandonsbaseballcards.com
- コンテンツ: オンライン専門の野球カード販売、価格情報、記事、ニュースなど
- サイズ: 250 ページ未満の小規模サイト 注: 本ガイドは英語版を訳したものであり、説明文中のサイト (会社) 名なども日本語表記にしてあります。そのため、説 明に用いられる図中の表記とテキストが一致しない場合があります。また、本文中からリンクされているページ英語の 場合もありますが、御了承ください。

あなたのサイトはこの架空のサイトと比べると、規模もコンテンツも異なるかもしれません。ですが、これからご紹介 する最適化の方法はサイトのサイズ、内容に関わらず応用することができるはずです。

ウェブマスターの方々がサイトを改良される上で、このガイドがお役にたてば幸いです。ご質問、ご意見は [Google](http://www.google.com/support/forum/p/webmasters?hl=ja)  [ウェブマスター向け](http://www.google.com/support/forum/p/webmasters?hl=ja) 公式ヘルプ フォーラム までお寄せください。

### 独自で、適切なページタイトルをつける

title タグは、サイトの訪問者と検索エンジンの双方に、そのページのトピックが何であるかを伝えるものです。<title> タグは、HTML 文書内の <head> タグの中に配置します。サイト内のページにはそれぞれ固有のページタイトルをつ けることが理想的です。

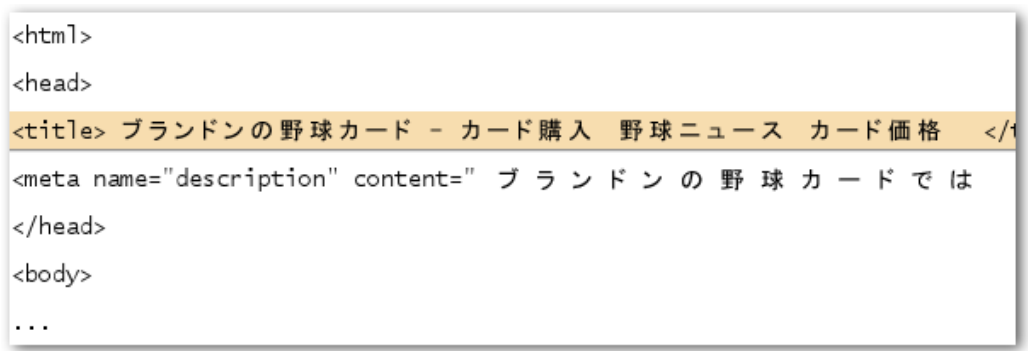

野球カードのサイトのトップページに付けられたタイトルには、サイト (会社) 名と 3 つの主なコンテンツの概要が含 まれています

検索結果ページにサイトが表示されるときは通常、title タグの内容が検索結果の一番上の行に表示されます (Google の検索結果をよくご存知でない方は Google ヘルプ センターに記載されてい[る検索結果の見方や](http://www.google.co.jp/support/websearch/bin/answer.py?hl=jp&answer=35891) Google のエンジニアである Matt Cutts による解説動画[、検索結果の構造](http://googlewebmastercentral.blogspot.com/2007/11/anatomy-of-search-result.html) (英語) もご覧ください)。検索クエリに 一致する語句がページ タイトルに含まれている場合は、その語句が太字になります。これによってユーザーは、 そのページが検索クエリに関連しているかどうかを把握しやすくなります。

トップページのタイトルにはサイトや会社の名前を載せることに加え、会社の所在地、主要な取扱商品などの重要 な情報も含めることができます。

Google 野球 カード Search

[野球 カード] という検索クエリで検索されたとします

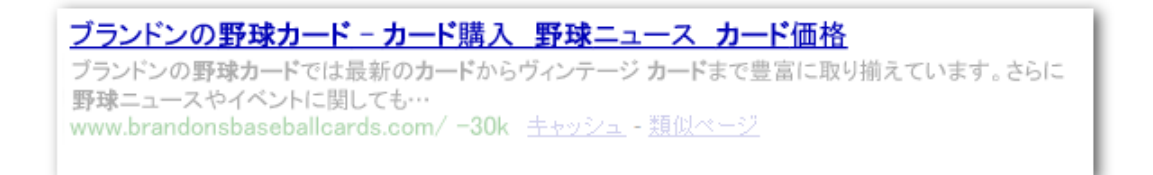

検索結果に私たちの野球カードのサイトが表示され、ページ タイトルが 1 行目に現れます (ユーザーが使用した検 索クエリと一致する単語が太字になっています)

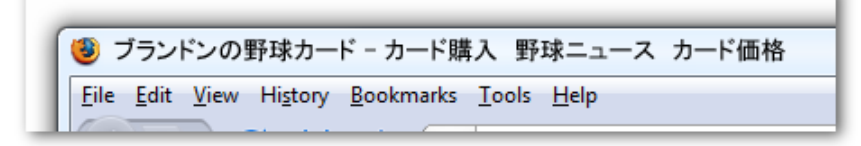

ユーザーが検索結果のリンクをクリックしてページを訪れるとページのタイトルはブラウザの最上部に表示されます

サイトの深い階層にあるページのタイトルについても、各ページの内容を適切に表現していることが望ましいです。 また、サイト (会社) 名もタイトルに含めると良いでしょう。

Google DT WHAT DIE Search

[レア 野球 カード] という検索クエリで検索されたとします

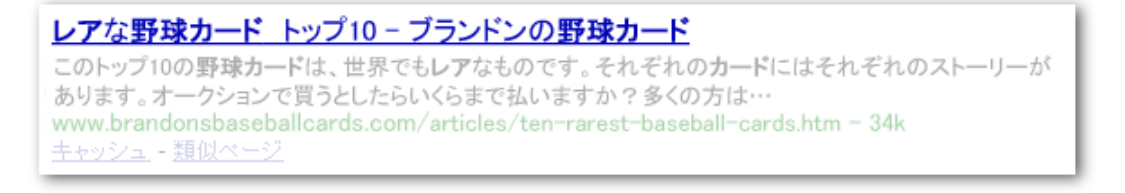

サイトの中から検索クエリに関連する、深い階層にあるページ (ページの内容に合った独自のタイトルが付けられ ています) が検索結果に表示されました

Google 検索エンジン最適化スターター ガイド Version 1.1 日本語版, 2009 年 6 月 1 日 公開

#### 良いページタイトルの付け方

- ページ内容を適切に記述する -ページの内容を効果的に伝えるタイトルを選びましょう。 注意点
	- 内容に無関係なタイトルは付けない
	- o 「無題」や「ページ 1」のような曖昧、もしくは初期設定のままのタイトルにしない
- 各ページに固有のタイトルを付ける それぞれのページには固有のタイトルが付いていることが理想的で す。各ページがそれぞれどう違うのか Google の検索エンジンがより良く理解する手助けとなります。 注意点
	- サイトの大部分のページ、あるいはすべてのページに同じタイトルを使わない
- 簡潔で説明的なタイトルを付ける 短くてもページの内容がしっかり伝わるタイトルを付けるように心がけ ましょう。タイトルが長すぎると、検索結果にはその一部しか表示されません。 注意点
	- ユーザーのためにならない、極端に長いタイトルは使わない
	- o title タグに不要なキーワードを詰め込まない

### "description" メタ タグを活用する

description メタ タグは、Google やその他の検索エンジンにページの概要を伝えるものです。ページのタイトルには いくつかの語句やフレーズを記述しますが、description メタ タグには文章を 1 文か 2 文、場合によっては短い段落 程度の文章まで記述してもいいでしょう。Google のウェブマスター ツールには「コンテンツ分析」という機能があり、 短すぎたり、長すぎたり、何度も繰り返される重複した description メタ タグがないか調べることができます。同様に title タグに関する情報も確認することができます (詳しくは [ウェブマスター](http://googlewebmastercentral.blogspot.com/2007/12/new-content-analysis-and-sitemap.html) セントラル ブログの記事 (英語)で解説し ています)。title タグ同様、description メタ タグは HTML ドキュメントの <head> タグの間に配置します。

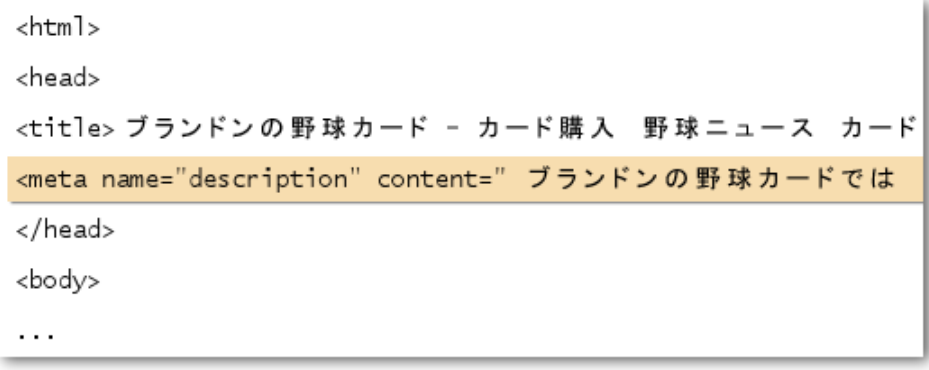

私たちのサイトの description メタ タグでは、サイトが提供するコンテンツに関する概要が書いてあります

description メタ タグは Google がスニペットとして利用する可能性があるので重要です。ただし「可能性がある」とい う表現に留めていることにご注意ください。ページの中にユーザーの検索クエリとの関連性が高く、スニペットとして 利用するのにより良いテキストがある場合は、その部分を使うこともあります。サイトが [Open Directory](http://www.dmoz.org/)  [Project\(ODP\)](http://www.dmoz.org/) のディレクトリに掲載されている場合は、ODP 上の説明文を代わりに使用することもあります (ODP に登録されているデータを検索エンジンに表示させないようにする方法は[、こちら](http://www.google.co.jp/support/webmasters/bin/answer.py?answer=35264&hl=ja) をご覧ください)。各ページに description メタ タグを入れておくと、Google がスニペットに適当な文章をページの本文中から見つけられなかった 場合の良い備えとなります。ウェブマスター セントラル ブログに適切な description メタ [タグでスニペットを改善と](http://googlewebmastercentral.blogspot.com/2007/09/improve-snippets-with-meta-description.html)い う記事 (英語) がありますので、ご覧ください。

検索結果ページにおいて、スニペットはページのタイトルと URL の間に表示されます。

Google FF D-F Search

[野球 カード] という検索クエリで検索されたとします

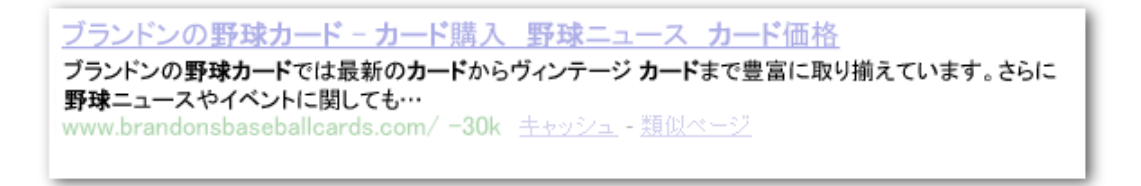

検索結果にサイトが表示され、スニペットには description メタ タグの一部が使われています

スニペットの中に検索クエリに一致する語句がある場合、その語句は太字になります。これによりユーザーは、その ページの内容が自分の探しているものに合致しているかどうか判断しやすくなります。次に挙げている例は深い階 層にあるページのスニペットに description メタ タグの内容が使われているケースです (各ページには、それぞれ固 有の description メタ タグが用意されていることが理想的です)。

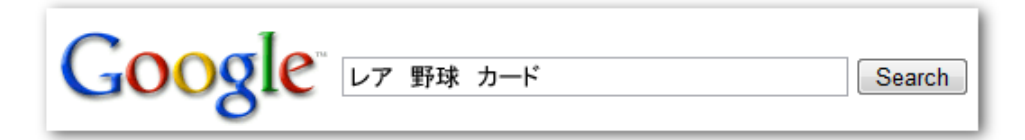

[レア 野球 カード] という検索クエリで検索されたとします

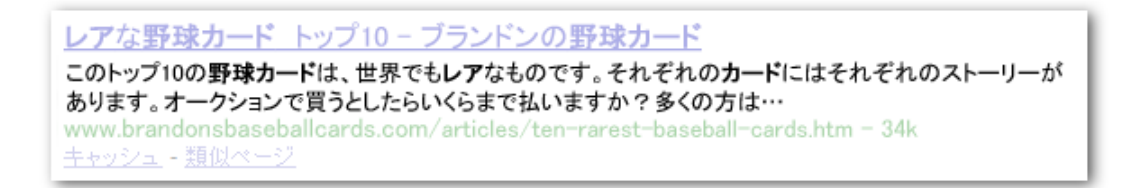

サイトの深い階層にあるページが検索結果に表示され、そのページの description メタ タグの内容がスニペットに 使われています

#### 良い description メタ タグの付け方

- ページの内容を正確にまとめる description メタ タグは、ユーザーが検索結果上でスニペットとして見たと きにわかりやすく、かつユーザーの興味を引くような内容にしましょう。 注意点
	- o ページの内容に関係のない description メタ タグは書かない
	- o 「これはウェブページです」「野球カードについてのページ」などの一般的な文章にしない
	- キーワードだけで埋めつくさない
	- description メタ タグにページの内容をすべてコピーして貼り付けない
	- 各ページに固有の description メタ タグを付ける サイト内の各ページにそれぞれ異なる description メタ タグを記述することはユーザーにも Google にとっても好ましいことです。同一のドメイン内で複数のペー ジが表示される検索の場合はなおさらです (例えば [site: 演算子を](http://www.google.com/support/webmasters/bin/answer.py?answer=35256&hl=ja)使った検索の場合)。もしサイトが数千、 数万のページにも及ぶ場合には、description メタ タグをすべて手作業で記述するのは現実的ではない でしょう。この場合は、各ページのコンテンツに沿った description メタ タグを自動的に生成するという方 法もあります。

注意点

o サイト全体やサイトの大部分を占めるページすべてに同じ description メタ タグを使わない

### URL の構造を改善する

コンテンツのカテゴリやファイル名に説明的な名前を利用することは、あなたがサイト内のドキュメントを管理する際 に便利なだけでなく、検索エンジンがそれらのドキュメントをクロールしやすくなることにもつながります。また、あな たのコンテンツにリンクを張りたいと思っている人にとっても簡単で、わかりやすい URL を作ることにもなります。意 味のわかる単語がほとんど含まれない、極端に長く暗号めいた URL はユーザーにとって不親切なものと言えるで しょう。

http://www.brandonsbaseballcards.com/folder1/1089257/x1/0000023a.htm

ユーザーにわかりにくい URL の例

このような URL はわかりにくく、不親切です。ユーザーが URL を思い出して、リンクを張るのに苦労するかもしれま せん。また、URL に不可解なパラメータがたくさん含まれていると、ユーザーは URL の一部が不要だと誤解してし まうかもしれません。その結果、URL の一部が削られ、リンクが適切に張られなくなる恐れがあります。 ユーザーの中には URL の文字列をそのままリンクのアンカーテキストとして利用する人もいます。URL がページの 内容と関連する単語を含んでいれば、ID や不可解なパラメータで構成された URL に比べて、ユーザーと検索エン ジンの両方にページについての情報がより多く伝えられます。

POST BY: ケヴィン ON DATE: Oct. 10, 2008 2:30PM

レアな野球カードについて書いてるサイトを見つけたよ。

リンク http://www.brandonsbaseballcards.com/articles/ten-rarest-baseball-cards.htm

この例でハイライトされているように、URL 内にわかりやすい単語を使用することで、リンクをたどる前にリンク先の ページの内容をユーザーや検索エンジンに伝えられます

最後に、ページの URL は Google の検索結果にも表示されることを覚えておきましょう。URL はページのスニペット の下に表示されます。ページ タイトルやスニペットと同様、ユーザーの検索クエリが URL に含まれていた場合、そ の部分が太字で表示されます。

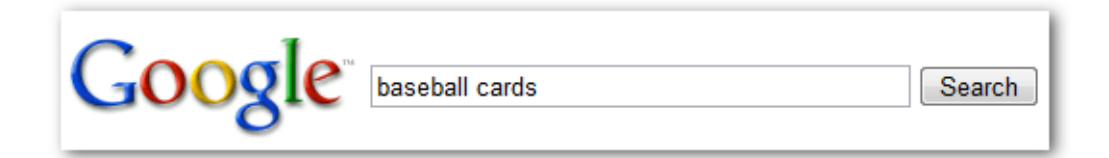

[baseball cards] という検索クエリで検索されたとします

ブランドンの野球カード - カード購入 野球ニュース カード価格 ブランドンの野球カードでは最新のカードからヴィンテージ カードまで豊富に取り揃えています。さらに 野球ニュースやイベントに関しても… www.brandonsbaseballcards.com/ -30k キャッシュ - 類似ページ

サイトのホームページが結果に表示され、URL がタイトルとスニペットの下に表示されました

私たちのサイト内にある、レアな野球カードに関するページの URL を使ってもうひとつの例をご紹介します。例え ば "www.brandonsbaseballcards.com/article/102125/" のような URL よりも、単語が含まれる URL の方が、検 索のユーザーにとってわかりやすいでしょう。

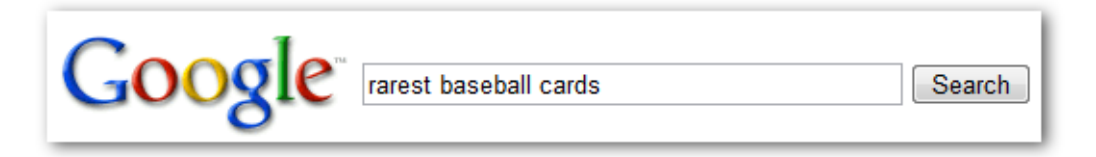

[rarest baseball cards] という検索クエリが入力されたとします

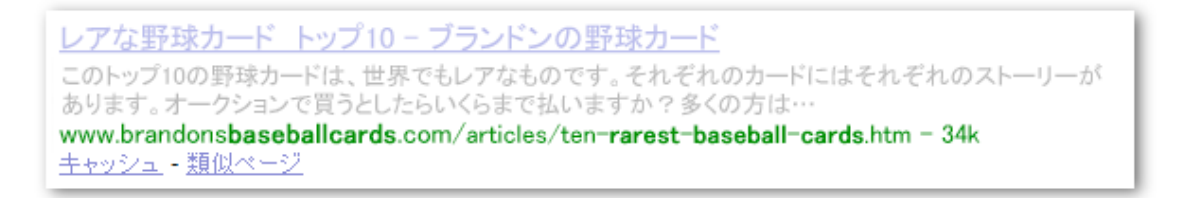

深い階層にある、検索クエリとマッチする URL を持ったページが検索結果に表示されました

Google は非常に複雑な構造の URL もクロールすることができます。ですがサイトの URL をできる限りシンプル にすることで、ユーザーにも検索エンジンにも親切なものになります。そのため動的な URL を静的な URL に書き 換える努力をされるウェブマスターもいます。書き換えることに問題はないのですが、これは高度な作業であり不 正確に行われてしまった場合は、クロール関連の問題を引き起こす原因となる可能性があることにご注意ください。 適切な URL 構造についてさらに詳細をお知りになりたい方は、ウェブマスター ヘルプ センターの [Google と相性](http://www.google.com/support/webmasters/bin/answer.py?answer=76329&hl=ja) の良い [URL の作成](http://www.google.com/support/webmasters/bin/answer.py?answer=76329&hl=ja) をご覧ください。

#### 適切な URL 構造にする

● URL 内で単語を使用する - サイトの内容と構成に関連した単語を含む URL は、そのサイトを紹介してリン クを張ろうとするユーザーにとって、より親切なものとなります。サイトの訪問者にとって覚えやすいこともあ り、リンクが張られやすくなるかもしれません。

注意点

- o 不要なパラメータやセッション ID を含んだ長すぎる URL は使わない
- "page1.html" のような一般的なファイル名を選ばない
- "baseball-cards-baseball-cards-baseball-cards.htm"のようにキーワードを過度に使用しない
- ディレクトリ構造を簡潔にする ユーザーがサイト内のどこにいるのかわかりやすく、かつ自身でサイトのコ ンテンツを管理しやすいディレクトリ構造を使いましょう。また、URL からコンテンツが推測できるようなディ レクトリ構造を使うようにしましょう。

注意点

- サブディレクトリを、".../dir1/dir2/dir3/dir4/dir5/dir6/page.html"のような深い階層構造にしない
- 内容と無関係なディレクトリ名を使用しない
- 1 つのページに URL は 1 つにする あるコンテンツに対して張られるリンクの URL がユーザーによっ て異なると、そのコンテンツに対する評価が URL ごとに分かれてしまう恐れがあります。これを防ぐた めに、サイト内でページをリンクするときには常に特定の URL を使用するようにしましょう。同一のコ ンテンツが複数の URL によってアクセスされていることに気付いた場合は、好ましくない URL から好 ましい URL に [301 リダイレクト](http://www.google.com/support/webmasters/bin/answer.py?answer=93633&type=&hl=ja) の設定をすると良いでしょう。 注意点
	- サブドメインとルート ディレクトリから同じコンテンツにアクセスしないようにする (例: "domain.com/page.htm" と "sub.domain.com/page.htm")
	- o サイト内のリンクで、www. のあるバージョンと、ないバージョンの URL を混在させない
	- URL の中で不必要に大文字を使わない (ユーザーの多くは、URL が小文字であると想定して いるので、その方が記憶されやすいため)

### サイト内のナビゲーションを容易にする

サイトのナビゲーションは、ユーザーが迅速に目的のコンテンツにたどり着けるようにするために重要です。また、検 索エンジンにとっても、ウェブマスターがどのコンテンツを重要と考えているのかを理解するのに役立ちます。Google の検索結果はページ単位で提供されますが、サイト全体という大きな視点から、そのページがどのような役割を果 たしているのかについても、Google は理解したいと考えています。

すべてのサイトにはホーム、もしくはルートのページが存在します。このページは多くの場合最も頻繁に訪問され、 訪問者にとってナビゲーションの基点となるページです。ほんの尐しのページしかないサイトの場合は別ですが、ユ ーザーがトップ ページ (ルート ページ) からより詳細な内容のページにどのようにたどり着くのか、ウェブマスターは 考える必要があります。例えば、あるトピックに関するページが複数あり、さらにそれらについて説明するページを別 途作る必要がある (例: トップ ページ→関連トピックのリスト→特定のトピック というナビゲーション) くらいのページ 数がありませんか?また、複数のカテゴリやサブカテゴリで分類するに値する何百種類もの商品がありませんか?

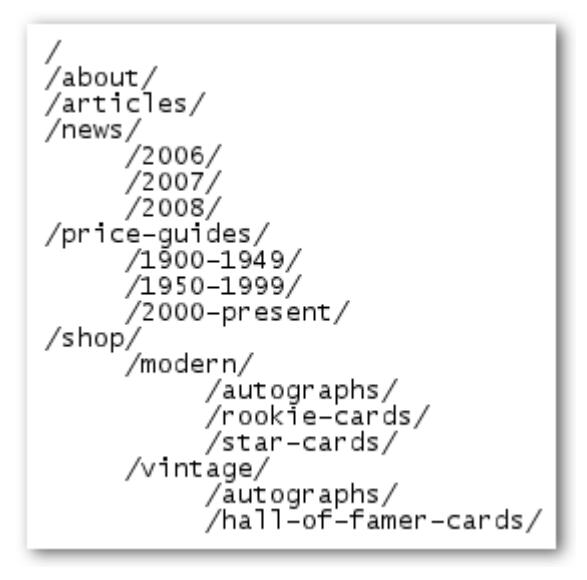

野球カード サイトのディレクトリ構造

サイトマップ(sitemap《先頭が小文字》: 先頭が大文字で表記される Sitemap 《XML サイトマップ》とは異なりま す)はサイト構造を示すシンプルな HTML ページで、たいていの場合はサイト内のページを階層的に表したリスト で構成されます。サイトを訪れた人が、目的のページを見つけるのに困ったときに閲覧することがあります。検索 エンジンもこのページを訪問し、サイトのページのクロール範囲を広げるために利用することがありますが、基本 的にはサイト訪問者のためのものです。

一方 XML サイトマップ (Sitemap《先頭が大文字》) は [Google ウェブマスター](https://www.google.com/accounts/ServiceLogin?service=sitemaps&passive=true&nui=1&continue=http://www.google.com/webmasters/tools/dashboard%3Fhl%3Dja&followup=http://www.google.com/webmasters/tools/dashboard%3Fhl%3Dja&hl=ja) ツール を使って送信することがで き、Google があなたのサイトにあるページを見つけ出す手助けとなります。XML サイトマップの利用はどのバー ジョンの URL を標準としたいかを Google に伝えるひとつの有効な手段です。

例えば http://brandonsbaseballcards.com/ と http://www.brandonsbaseballcards.com/ のどちらを標準として使 用するか (使用するドメインの詳細は [こちら\)](http://www.google.com/support/webmasters/bin/answer.py?answer=44231&hl=ja) を Google へ伝えることができます (ただし必ず保証されるものでは ありません)。ウェブマスターの方々が XML サイトマップ ファイルを作りやすくなるよう、オープンソースのサイトマッ プ生成ツールの制作に Google も関わりました。サイトマップの詳細はヘルプ センターに [サイトマップについて](http://www.google.com/support/webmasters/bin/answer.py?answer=40318&type=&hl=ja) と いうページを用意していますので、ご覧ください。

### 良いナビゲーションの作り方

● 自然な階層構造を作る - ユーザーが一般的なコンテンツからより詳細な目的のコンテンツに、できるだけ簡 単に移動できるようにしましょう。必要であればナビゲーションのページを追加し、サイトのページ間を移動 しやすいようにしましょう。

注意点

- 例えば、すべてのページ上にサイト内にある他のあらゆるページへのリンクを掲載するような、複雑 に絡み合ったナビゲーションを作らない
- コンテンツを細かく分割しすぎない (深い階層のコンテンツにたどり着くまでに 20 クリックも要するこ とのないようにする)
- ナビゲーションはできるだけテキストにする サイトのページ間をつなぐナビゲーションの多くをテキストのリ ンクにすると、検索エンジンがクロールしやすく理解しやすいサイトにすることができます。多くのユーザー もテキストリンクを好みます。特に Flash や JavaScript に対応していない機器からアクセスするユーザー は、この方法を好むでしょう。 注意点
	- ナビゲーションをドロップダウン メニューや画像、アニメーションのみで作ることは控える (すべてではないものの、多くの検索エンジンはサイト内のこのようなリンクを見つけることができま す。しかし、ユーザーがサイト内のすべてのページにテキストリンクでたどり着けることができれば、 アクセシビリティの向上にもつながります。詳細は [Flash や画像などのテキスト以外のファイル](http://www.google.com/support/webmasters/bin/answer.py?answer=72746&hl=ja) を ご覧ください)
- "パンくず" リストを使う パンくずリストとはページの上部か下部にある、内部リンクを 1 列に並べたもので、 これを使えばユーザーはひとつ前の階層やトップページにすばやく戻ることができます。多くのパンくずリス トは最も左にトップページをおき、詳細なセクションに入るたびに右側に伸びていきます。

ブランドンの野球カード > 記事 > レアな野球カード トップ10

サイトの深い階層のページにあるパンくずリスト

 HTML のサイトマップをサイトに置き、XML サイトマップも使う - サイト内のすべてのページ、もしくは (何百、 何千ものページがあるサイトの場合は) 主要なページへのリンクが張られた HTML のサイトマップがあると ユーザーにとって便利です。また、XML サイトマップ を活用すると、検索エンジンがサイト内にあるすべて のページを発見する手助けになります。

注意点

- o HTML サイトマップをリンク切れなどがある、古いものにしない
- o HTML サイトマップを作るときは、ただリンクを羅列するのではなくテーマごとにまとめるなど、整理 して並べる
- URL の一部をユーザーが取り除いた場合、どうなるか考える 変わった手法でサイト内を移動するユーザ ーがいるかもしれませんので、このことに備えておきましょう。例えば、パンくずリストを利用せずに URL の 一部を取り除くことによって、より概略的なコンテンツを見つけようとするユーザーがいることが考えられま す。例えば、http://www.brandonsbaseballcards.com/news/2008/upcoming-baseball-card-shows.htm とい うページを訪れたあとで、http://www.brandonsbaseballcards.com/news/2008/ とアドレスバーに入力し直 して、2008 年のニュースの一覧を見ようとする、といった方法です。あなたのサイトは、このようなときに提 供できるコンテンツを用意していますか ? それとも 404 ("ページが見つかりません" というエラー) を返して しまうでしょうか。さらに、もう一階層上の http://www.brandonsbaseballcards.com/news/ のような URL の 場合はどうでしょう?

Google 検索エンジン最適化スターター ガイド Version 1.1 日本語版, 2009 年 6 月 1 日 公開

 役に立つ 404 エラー ページを用意する - 時にユーザーはリンク切れしたリンクをたどったり、間違った URL を入力したりして、サイトに存在しないページを訪れてしまうことがあります。このようなとき、ユーザーをち ゃんとしたページに導くための [カスタマイズした](http://www.google.com/support/webmasters/bin/answer.py?answer=93641&hl=ja) 404 エラー ページ を 用意すると、ユーザー エクスペリエ ンスを飛躍的に高めることができます。404 エラー ページでは、 サイトのトップページや、人気のあるペー ジ、関連性のあるコンテンツなどへのリンクを提供すると良いでしょう。Google では、自動的にたくさんの便 利な機能を提供する [404 ウィジェット](http://googlewebmastercentral.blogspot.com/2008/08/make-your-404-pages-more-useful.html) を提供していますので、あなたのサイトの 404 エラー ページでもご利 用いただけます。また、Google ウェブマスター ツールをご利用いただくことで[、"ページが見つかりません"](http://googlewebmastercentral.blogspot.com/2008/10/webmaster-tools-shows-crawl-error.html)  [エラーの原因](http://googlewebmastercentral.blogspot.com/2008/10/webmaster-tools-shows-crawl-error.html) についてもご確認いただけます。

注意点

- 404 エラー ページが検索エンジンにインデックスされないようにする (存在しないページがリクエスト されたときは [404 HTTP ステータスコード](http://www.w3.org/Protocols/rfc2616/rfc2616-sec10.html) を返すようにウェブサーバーを設定する)
- o "見つかりません (Not Found)" や "404" という曖昧なメッセージだけを表示する、または 404 エラ ー ページをそもそも用意しない、ということは避ける
- サイトのデザインにそぐわない 404 エラー ページは使用しない

### 質の高いコンテンツとサービスを提供する

このガイドで紹介するどんなことよりも、ユーザーにとって魅力的で有益なコンテンツを作ることがサイトへ大きく影 響するでしょう。ユーザーはコンテンツの良し悪しを理解し、良いコンテンツに出会うと周りに紹介してくれるものです。 掲示板やブログに書いたり、SNS やメールなどを利用することが考えられます。これらの自然発生的な紹介や口コ ミこそがユーザーと Google の双方においてサイトの評価を高める要素であり、これは質の高いコンテンツがなくて は起こりえません。

### 入手したいレアな野球カード

Posted by Shaun on October 1, 2008 @ 8:25PM - Filed under Vintage Cards 最近ブランドンの野球カードで、レアなカードに関してまとめた記事が投稿されました。す でに知っているものもあるもかもしれないけれど、中にはきっと驚きのものもあるはずで す。ぜひ見てみてください!

ブロガーがあなたのコンテンツを見つけて面白いと思い、自分のブログで紹介した場合

コンテンツ作成に関して、どのようなトピックのサイトにも当てはまるポイントを紹介します。

#### 良いコンテンツの作り方

- 読みやすい文章を書く よくまとめられた、読みやすい文章がユーザーに好まれます。
	- 注意点
		- 文法の間違いや変換ミスなどの多い、雑な文章を書かない
		- テキストを画像に埋め込むのは控える(コピー&ペーストしたいユーザーがいるかもしれませんし、 検索エンジンはそういったテキストを認識できません)

● それぞれのトピックに関した秩序立った構成にする - ひとつのコンテンツがどこまでで、また、どこからが別 のトピックなのか、ユーザーがわかりやすいようにコンテンツを整理しておきましょう。コンテンツが適切に分 類されていると、ユーザーは求めるコンテンツに素早くたどり着けます。 注意点

o 様々な内容に関する大量の文章を、段落分けや項目立て、レイアウトの調整を行わずに 1 ページ にまとめてしまわない

- 関連性のある言葉を使う ユーザーがあなたのコンテンツを見つけるのに使うであろう単語を考えてみてく ださい。あるトピックに精通したユーザーは、その内容をまだ良く知らないユーザーとは異なるキーワードを 検索クエリとして使うかもしれません。例えば、野球ファン歴の長い人はナショナルリーグ優勝決定リシリー ズ (National League Championship Series) の頭文字「nlcs」を使って検索するかもしれませんが、一方で野 球を見始めたばかりの人は「野球 プレーオフ」のような、より一般的な検索クエリを使うかもしれません。検 索行動におけるこのような多様性を想定しながらコンテンツを作成する (キーワードを効果的に織り交ぜた 文章を使う) と、良い結果が得られるでしょう。Google AdWords では、キーワードの幅を広げ、各キーワー ドに対するおおよその検索量を把握するのに便利な [キーワード](https://adwords.google.co.jp/select/KeywordToolExternal) ツール を提供しています。Google ウェブ マスター ツールにおいても、検索結果にサイトが表示されたときの[上位の検索クエリ](http://www.google.co.jp/webmasters/edu/quickstartguide/sub1guide5.html) や、ユーザーをサイ トへ導いた検索クエリについてご確認いただくことができます。
- 独自で新鮮なコンテンツを作る 新しいコンテンツは既存のユーザーにサイトを再訪問し続けてもらうだけ でなく、新しいユーザーの獲得にもつながります。 注意点
	- 既存コンテンツの焼きまわしやコピーなどをして、ユーザーにとってほとんど価値がないコンテンツ は作らない
	- サイト内でコンテンツの重複、重複に近いバージョンを作らない (重複コンテンツの詳細[はこちら\)](http://www.google.com/support/webmasters/bin/answer.py?answer=66359&hl=ja) ※また、先日ウェブマスター セントラル ブログでお知らせした [重複コンテンツに対する](http://googlewebmastercentral.blogspot.com/2009/02/specify-your-canonical.html) [rel="canonical" の利用](http://googlewebmastercentral.blogspot.com/2009/02/specify-your-canonical.html) (英語)についてもご覧ください。
- 他にはないコンテンツやサービスを提供する 他のサイトでは提供されていない、新しくて便利なサービス を作ることを心掛けてください。独自の調査に基づいた記事を掲載したり、おもしろいニュースをスクープし たり、または、口コミを活用したりするのも良いでしょう。このように、他のサイトにはない情報源や専門知識 を活用することがポイントです。
- コンテンツは検索エンジン向けではなく、ユーザー向けに作成する ユーザーのニーズに応えられるように サイトをデザインしつつ、検索エンジンにとってもアクセスしやすい構造にすると良いでしょう。 注意点
	- ○ユーザーには迷惑で無意味なキーワードを、検索エンジンのためだけに大量に詰め込まない
	- o 「よくある打ち間違い」などとして、ユーザーにとって価値のないキーワードを羅列しない
	- 検索エンジンには見えるが、ユーザーからは見えない [隠しテキスト](http://www.google.com/support/webmasters/bin/answer.py?answer=66353&hl=ja) を使用しない

# より適切なアンカー テキストを書く

アンカー テキストとは、リンクが設定されたテキストのことを指し、<a href="..."></a> というアンカー タグの間に挟ま れています。

<a href="http://www.brandonsbaseballcards.com/articles/ten-rarestbaseball-cards.htm"> レアな野球カード トップ10 </a>

このアンカー テキストは、ページの内容を正しく表現しています

このテキストは、ユーザーと Google の双方にリンク先のページに関する情報を伝えています。リンクは、内部リン ク (同じサイト内の別ページへのリンク) かもしれませんし、 外部リンク (別サイトのコンテンツへのリンク) の場合も あるでしょう。どちらの場合も、アンカー テキストがより適切であれば、ユーザーと Google の双方がリンク先のペー ジがどのような内容なのか理解しやすくなります。

### 適切なアンカー テキストの付け方

- 説明的なテキストを使用する アンカー テキストはリンク先のページの基本的な内容が伝わるように書き ましょう。 注意点
	- o 「ページ」「記事」「ここをクリック」のような一般的なアンカー テキストは避ける
	- リンク先の内容に沿わない、もしくは無関係なテキストは使わない
	- o ページの URL をアンカー テキストとして利用しない (ウェブサイトの新しいアドレスについて 言及や宣伝する場合などを除いて)
- 簡潔なテキストにする 短く、説明的な言葉を使うようにしましょう。単語を数語か短いフレーズにするように します。 注意点
	- 冗長な文章や、段落になるほどの長いアンカー テキストにしない
- リンクだとすぐにわかるような書式設定をする 普通の文章とリンクのアンカー テキストを、ユーザーが簡 単に区別できるようにしましょう。ユーザーがリンクを見落とすことや、間違ってクリックしてしまうことがあっ てはサイトの利便性が損なわれます。 注意点
	- o リンクが普通のテキストのように見えてしまう CSS やテキスト スタイルを採用しない
- 内部リンクのアンカー テキストにも気を配る リンクというと、別のサイトに向かって張っているリンクと思い がちですが、内部リンクに使われているアンカー テキストに関しても配慮すると、ユーザーと Google の双 方が理解しやすいサイトになるでしょう。

注意点

- o 検索エンジンのためだけにアンカー テキストへ大量のキーワードを詰め込むことや、冗長な文を使 うことはしない
- サイト内を移動する上で、ユーザーにとって役立たないリンクを作らない

## 見出しタグを適切に使う

見出しタグ (heading tags) (HTML タグの <head> や HTTP headers とは混同しないようにしてください) は、ユーザ ーにページの構成を示すために使用されます。最も重要であることを示す <h1> から順に、重要度の最も低いことを 示す <h6> まで、6 種類のサイズがあります。

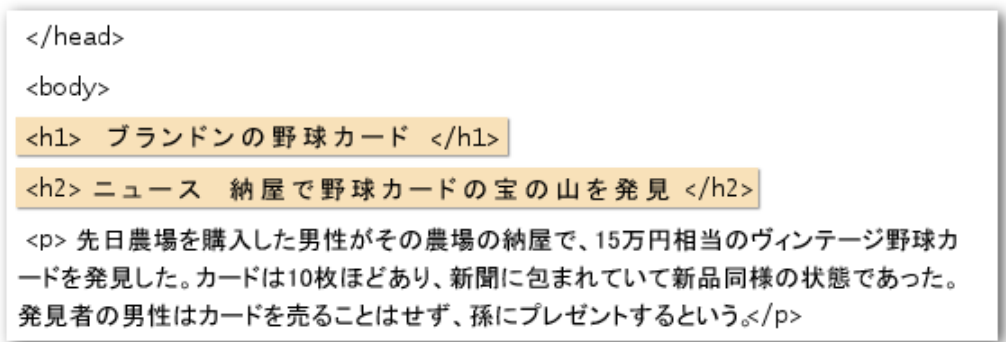

ニュース記事を含むページでは、〈h1〉 タグにサイト名を入れ、〈h2〉 タグに記事のトピックを書くことが一般的です

見出しタグは通常、このタグで囲まれたテキストを普通のテキストに比べて大きく表示させるのでユーザーがその重 要性に気づく視覚的なきっかけとなり、その下に続くコンテンツがどのようなものであるかを理解しやすくなります。 複数の見出しタグのサイズを使い分けてコンテンツに階層構造を持たせると、ユーザーがページを読み進めやすく なります。

#### 良い見出しタグの付け方

- アウトラインを書くことを想像する 目次を作るように、そのページのコンテンツの何が主要なポイントで次 に何が重要なのかを考え、見出しタグを使うのに適切な場所を判断しましょう。 注意点
	- ページ構成とは関係なくテキストを見出しタグで囲むことはしない
	- o<m>や<strong>のほうが適切だと思われる箇所で見出しタグを使わない
	- 見出しタグのサイズの使い分けを不規則にしない
- ページ全体を通して見出しタグは慎重に利用する 見出しタグは使用する意義がある場所で使いましょう。 見出しタグがページ内に多すぎると、ユーザーにとってコンテンツが読みづらくなり、 ひとつのトピックがど こで終わって次のトピックがどこから始まるのかわかりにくくなります。 注意点
	- ページ内で見出しタグを使いすぎない
	- ページにあるすべての文章を見出しタグに入れない
	- 見出しタグを構造を示すためではなく、スタイルを整える目的で使用しない

# 画像の利用を最適化する

画像はサイトを構成する単純な要素と考えているかもしれませんが、最大限に活用しましょう。すべての画像には個 別のファイル名と alt 属性を持たせることができるので、この点を有効的に利用すると良いでしょう。 alt 属性は何かの理由によって画像が表示されないときに、代わりのテキストを示してくれるものです。

```
<img src="http://www.brandonsbaseballcards.com/img/2008-world-series-
baseball.jpg" alt="2008年ワールドシリーズサイン入り野球ボール "/>
```
この alt テキストは短いですが、画像の内容を正確に説明しています

このような属性を使うのは、ユーザーが画像を表示しないブラウザを利用していたり、もしくはスクリーン リーダーの ような別の手段でサイトを閲覧していたりする場合に、alt 属性の代替テキストがあれば画像に関する情報を提供で きるからです。

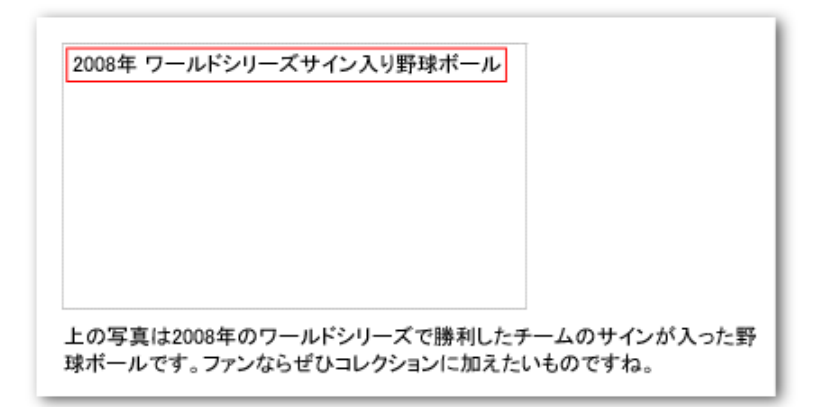

何かの理由によって画像が表示されていませんが、alt テキストは表示されました

alt 属性を使うもうひとつの理由は、画像からリンクを張る場合に画像の alt テキストがリンクに対するアンカー テキストのように扱われるからです。ただし、サイトのナビゲーションとしてテキストのリンクで充分なのであれば、 画像を使ったリンクを多用することは推奨されません。また、画像のファイル名と alt 属性をわかりやすく付ける と[、Google 画像検索](http://images.google.co.jp/) のような画像に特化した検索エンジンにサイトの画像について伝えることができます。

### 適切な画像の使い方

- 簡潔で、かつ内容をきちんと説明しているファイル名と alt テキストを付ける 最適化できるその他の多くの 要素と同様、(ASCII 文字コードにおける) ファイル名と alt 属性は、簡潔かつ説明的なものが理想です。 注意点
	- o 可能であれば "image1.jpg", "pic.gif", "1.jpg" のような一般的なファイル名は使わない (何千もの画 像を持つサイトの場合は、画像ファイルの名前を自動的に付けることを検討してみるのも良いかも しれません)
	- 極端に長いファイル名を付けない
	- alt 属性にキーワードを詰め込んだり、文章をすべてコピーして貼り付けない
- 画像をリンクとして使用する場合は alt テキストを提供する 画像をリンクとして利用する場合は、alt テキ ストを提供すると Google にリンク先のページ内容が理解されやすくなります。テキストのリンクのアンカー テキストを書いているようなイメージで考えてください。 注意点
	- o ガイドライン違反と疑われるほどに極端に長い alt テキストは書かない
	- サイトのナビゲーションに画像リンクだけを使うのは控える
- 画像はひとつの専用ディレクトリにまとめて保管する 画像をドメイン内の複数のディレクトリやサブディレク トリに分散して保管せず、ひとつのディレクトリ (例: brandonsbaseballcards.com/images/) にまとめられない か検討してみてください。こうすることで、画像へのパスを簡潔にできます。
- 一般的にサポートされているファイル形式を使う [JPEG,](http://ja.wikipedia.org/wiki/JPEG) [GIF,](http://ja.wikipedia.org/wiki/GIF) [PNG,](http://ja.wikipedia.org/wiki/Portable_Network_Graphics) [BMP](http://ja.wikipedia.org/wiki/ビットマップ画像) の画像形式は、ほとんどのブラウ ザでサポートされています。また、ファイル形式に合わせて、拡張子を付けておきましょう。

### robots.txt を効果的に使用する

"robots.txt" とは、検索エンジンにアクセスしクロールして欲しい部分と、そうでない部分を伝えるためのファイル です。 このファイルは必ず "robots.txt" というファイル名でサイトのルート ディレクトリに置く必要があります。

http://www.brandonsbaseballcards.com/robots.txt

野球カードサイトの robots.txt ファイルのアドレス

```
User-agent: *Disallow: /images/
Disallow: /search
```
Robots Exclusion Standard に準拠している検索エンジンのロボットすべて (\* というワイルドカードのシンボルで 表現される) に対し、/images/ 以下にあるコンテンツ、もしくは /search で始まる URL にあるコンテンツに、アク セスもクロールさせない

検索エンジンの検索結果に表示されてもユーザーにとって便利ではないので、サイトの一部をクロールされないよう にしたい場合があるかもしれません。このように検索エンジンにページをクロールさせたくないページがある場合に は、Google ウェブマスター ツールにある [robots.txt generator](http://googlewebmastercentral.blogspot.com/2008/03/speaking-language-of-robots.html) を ご利用いただくと、robots.txt ファイルを簡単に作 ることができます。サブドメインを持つサイトで、ある特定のサブドメイン内のページをクロールさせないようにするに は、そのサブドメイン用に別の robots.txt ファイルを用意する必要がありますのでご注意ください。robots.txt に関す る詳細は、ヘルプ センターの [robots.txt の作成](http://www.google.com/support/webmasters/bin/answer.py?answer=40360&hl=ja) をご確認ください。

検索結果にコンテンツを表示させない方法は、他にもいくつかあります。例えば、"NOINDEX" を robots メタ タグに 追加したり、.htaccess を使ってディレクトリにパスワードを設定したり、Google ウェブマスター ツールを使って既にク ロールされたコンテンツを削除する、などの方法です。Google のエンジニアの 1 人、Matt Cutts がこれらの様々な 方法について説明し[たビデオ](http://googlewebmastercentral.blogspot.com/2008/01/remove-your-content-from-google.html) (英語) がありますので、ご覧ください。

#### 適切に robots.txt を使う

● 慎重に扱うべきコンテンツにはより安全な方法を使用する - 慎重に扱うべきコンテンツや機密事項を含 むコンテンツがクロールされないようにするには、robots.txt を設置するだけでは充分ではありません。 その理由のひとつは、クロールできないように設定した URL であってもその URL へのリンクがインタ ーネット上のどこか (例えばリファラー ログなど) に存在する場合、依然として検索エンジンはその URL を参照することができるからです (ただしこの場合 URL のみが検索結果に表示され、タイトルや スニペットは表示されません)。また[、Robots Exclusion Standard](http://en.wikipedia.org/wiki/Robots_exclusion_standard) に準拠しない検索エンジンや不正な 検索エンジンなどは、robots.txt の指示に従わないかもしれません。そしてもうひとつ、好奇心の強い ユーザーの中には、robots.txt にあるディレクトリやサブディレクトリを見て、あなたが見られたくないコ ンテンツの URL を推測する人がいるかもしれません。コンテンツの暗号化や .htaccess を使ってパス ワードをかけて保護する方が、より確実で安全な手段だといえます。

注意点

- o 検索結果のようなページはクロールさせない (検索結果のページから、さほど価値が変わらない別 の検索結果のページへ飛んでも、ユーザーの利便性を損なうだけです)。
- 同一か、ほとんど違いがない自動生成されたページを大量にクロールさせないようにする。(「重複 コンテンツに近いこれら 100,000 ものページはインデックスされるべきだろうか?」と問い直してみ ましょう)
- o プロキシ サービスによって生成された URL はクロールされないようにする

### rel="nofollow" 属性のリンクについて

リンクの rel 属性の値に nofollow を設定すると、Google に対してこのリンクをたどらないよう、そしてリンク先に自分 のサイトのページ評価を渡さないように伝えられます。これを設定するには、rel="nofollow" をリンクのアンカー タグ の中に追加します。

<a href="http://www.shadyseo.com/" rel="nofollow">コメントスパマー</a>

リンク先のサイトを信用しておらず、そのサイトに自分のサイトからのリンクが考慮されないようにしたい場合は nofollow 属性を使用する

これはどのようなときに便利なのでしょうか。もしあなたのサイトに、誰でも自由にコメントできるブログがある場合、 投稿されたコメント内のリンクは、あなたがその価値を保証できないサイトであっても、あなたのサイトの評価を渡し てしまいます。ブログのコメント欄は、コメント スパムの標的になりやすいものです。このようなユーザーによって勝 手に追加されてしまうリンクに nofollow 属性を設定することにより、あなたが苦労して得たサイトの評価をスパム サ イトに渡さないですみます。多くのブログ ソフトウェアのパッケージ では、ユーザーが挿入したリンクに自動で

nofollow が追加されるようになっています。そのような設定があらかじめ用意されていないものでも、多くの場合、手 動で設定することができます。

ゲストブックや掲示板、リファラーのリストなど、ユーザーによって生成されるコンテンツが他にある場合も、同様に 対応いただくことをおすすめします。第三者によって追加されるリンクの質を保証する場合は (例えば自分のサイト へコメントを投稿するユーザーは、みな信用できると考えている場合)、リンクに nofollow 属性を追加する必要はあり ません。しかし、リンク先に Google がスパムと考えるサイトが含まれていると、あなたのサイトの評価に影響を及ぼ すことがあります。ウェブマスター ヘルプ センターでは、CAPTCHA の利用やコメントの設定の変更などの [コメント](http://www.google.com/support/webmasters/bin/answer.py?answer=81749&hl=ja) [スパムを防ぐ方法](http://www.google.com/support/webmasters/bin/answer.py?answer=81749&hl=ja) を紹介しています。

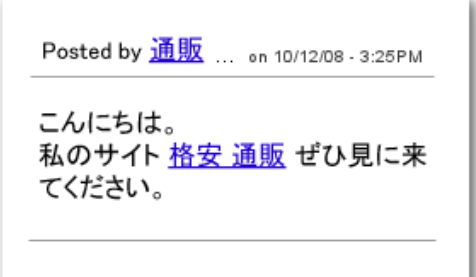

投稿されたコメント スパムの例 (私たちのサイトからの評価を獲得することが目的)

もうひとつの nofollow 属性の使い方としては、コンテンツを作成しているときにあるサイトについて言及し、リンクは 張るけれども、そのウェブサイトに自分のサイトの評価を渡したくない場合です。例えば、コメント スパムについての ブログ記事を書いていて、最近自分のブログへ投稿されたコメント スパムのサイトに言及する状況を想像してくださ い。このサイトに関して周りの人にも注意してもらいたいので、このサイトへのリンクを記事に入れるでしょう。とはい え、このサイトへ自分のサイトの評価は渡したくありません。こんなときに nofollow 属性は有効です。

また、ページにあるすべてのリンクに nofollow 属性を追加する方法として、ページの HTML の <head> タグ内に robots メタ タグで nofollow 属性を記述することができます。ウェブマスター セントラルに[、robots メタ](http://googlewebmastercentral.blogspot.com/2007/03/using-robots-meta-tag.html) タグの使い [方](http://googlewebmastercentral.blogspot.com/2007/03/using-robots-meta-tag.html)に関する投稿記事 (英語) がありますので、ご参照ください。具体的には、<meta name="robots" content="nofollow"> と表記します。

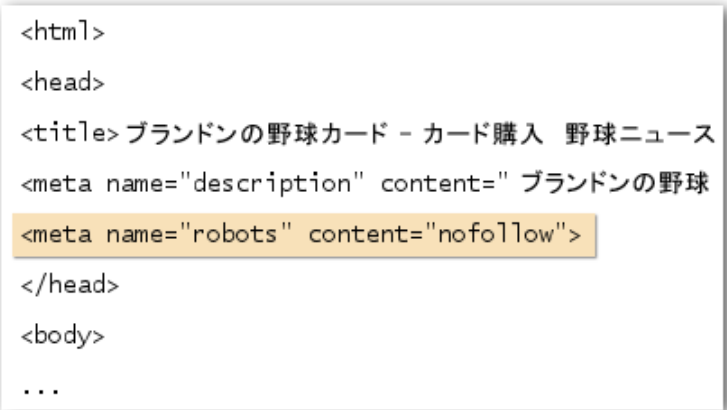

ページ内のすべてのリンクに nofollow 属性を加える

### 正しい方法でサイトを宣伝する

被リンク (他のサイトから張られるリンク) は、通常ゆっくりと少しずつ増えていきます。なぜならユーザーは検索 などを通じてあなたのコンテンツを見つけ、そしてリンクを張っていくからです。しかしその一方で、そのコンテン ツを作るために費やした労力を、もっとたくさんの人に知ってもらいたいと考えるのも当然のことでしょう。効果的 に宣伝を行うことで同じ分野に興味のある人たちが、より早くあなたのコンテンツを発見できるようになります。 ここでは、そのためのアドバイスを紹介しますが、このガイドで紹介している他のポイントと同様に、次のアドバ イスも過剰に行うとあなたのサイトの評価を傷つけることになりかねないので、気をつけましょう。

#### 適切なサイトの宣伝方法

- 新しいコンテンツやサービスについてのブログを書く 自分のサイトのブログで、新しく追加されたコンテン ツやサービスについて書き、既存ユーザーに知らせます。こうすることで、サイトのリピーターや RSS フィー ド登録者が自分のサイトで、あなたのサイトについて何かを書いてくれる場合があります。
- オフラインでの宣伝も行う 会社やサイトについて、オフラインの宣伝を行うことも効果があります。例えば、 企業サイトを運営している場合はそのサイトの URL が名刺やレターヘッド、ポスターなどに記載されている ことを確認しましょう。クライアントに定期的にニュースレターを送り、会社のサイトに新しいコンテンツが追 加されたことを知らせるのも良いでしょう。
- ソーシャルメディアサービスを正しく理解し活用する ユーザー同士が交流したり何かを共有したりするた めのサービスが登場したおかげで、簡単にコンテンツに関心のありそうなユーザー層にリーチすることがで きるようになりました。

注意点

- o 新しく作ったコンテンツについて細かなものまですべて宣伝しようとせず、ユーザーが興味を持つよ うなコンテンツに絞って紹介する
- これらのサービスにおいて、自分のコンテンツが上位に表示されるように人為的な操作を加えるプ ログラムに参加しない
- Google ローカル ビジネス センターに登録する 実店舗がある方は、Google [のローカル](https://www.google.com/local/add/login?hl=ja-JP) ビジネス センタ [ー](https://www.google.com/local/add/login?hl=ja-JP) に登録すると、Google マップやウェブ検索を通じて、より顧客にリーチしやすくなります。ウェブマスタ ー ヘルプ センターには[、実店舗を宣伝する方法](http://www.google.com/support/webmasters/bin/answer.py?answer=92319&hl=ja) について、さらに多くのヒントが掲載されています。
- 関連するコミュニティに参加する あなたのサイトのコンテンツと近い内容を扱うサイトが他にもたくさんあ る可能性があります。通常、こういったサイトとコミュニケーションを始めることは有益です。また、関連す るコミュニティで話題になっているトピックを知ることができると、新たなコンテンツの作成に役立つアイデ アが得られ、そのコミュニティにとって有用な情報を提供できるようになるかもしれません。 注意点
	- o 関連するトピックを扱うサイトへ、自分のサイトへリンクしてくれるように手当り次第に依頼する
	- o PageRank を上げることを目的として他のサイトからリンクを購入する

# 無料のウェブマスター ツールを活用する

Google をはじめとした主要な検索エンジンは、ウェブマスター向けに無料のツールを提供しています。Google ウェブ マスター ツールを利用すると、Google と自分のサイトとのやりとりをより適切に調整することができ、また、自分の サイトについて Google から役立つ情報を得ることもできます。ウェブマスター ツールを利用したからといって、 Google からの優遇が受けられるようになるわけではありません。ですが利用することで、もし自分のサイトに問題が あればその問題を特定するのに役立ち、検索結果上のパフォーマンスを高めることにつながる可能性があります。 このツールでできることは次のとおりです。

- Googlebot にクロールされる際[、サイトのどこに問題が生じたのかを確認す](http://www.google.com/support/webmasters/bin/answer.py?answer=35120&hl=ja)る
- [XML サイトマップを](http://www.google.com/support/webmasters/bin/answer.py?answer=40318&hl=ja)アップロードする
- [robots.txt を作成、分析す](http://www.google.com/support/webmasters/bin/answer.py?answer=35237&hl=ja)る
- Googlebot に既にクロールされている [URL を削除](http://www.google.com/support/webmasters/bin/answer.py?answer=61062&hl=ja)する
- [優先したいドメインを](http://www.google.com/support/webmasters/bin/answer.py?answer=44231&hl=ja)指定する
- title と description メタ [タグの問題を特定する](http://googlewebmastercentral.blogspot.com/2007/12/new-content-analysis-and-sitemap.html)
- サイトに訪問したユーザーが使っ[た上位の検索クエリが](http://www.google.com/support/webmasters/bin/answer.py?answer=35252&hl=ja)わかる
- Googlebot がサイトの [ページをどのように見ているか](http://www.google.com/support/webmasters/bin/answer.py?answer=35255&hl=ja) に関する情報を得る
- Google の検索結果にサイトリンクが表示されている場合、不要な [サイトリンクを削除](http://www.google.com/support/webmasters/bin/answer.py?answer=47334&hl=ja) する
- サイトが [Google の品質に関するガイドラインに違反しているという通知を](http://www.google.com/support/webmasters/bin/answer.py?answer=35665&hl=ja)受け取る
- 品質に関するガイドラインに違反している点を修正後[、再審査をリクエストす](http://www.google.com/support/webmasters/bin/answer.py?answer=35843&hl=ja)る

Yahoo! [\(Yahoo! サイトエクスプローラー\)](http://siteexplorer.search.yahoo.co.jp/) や Microsoft [\(Live Search Webmaster Tools\)](http://webmaster.live.com/) でも無料のツールがウェブマ スター向けに提供されています。

# ウェブ分析サービスを活用する

Google ウェブマスター ツールやその他のサービスを使って、サイトのクロールとインデックスの状況を改善した後は、 サイトのトラフィックに興味をもたれることでしょう。このようなとき[、Google Analytics](http://www.google.com/analytics/ja-JP/) のようなウェブ分析プログラム は、良い情報源となります。これらを使って次のようなことができます。

- ユーザーがどのようにあなたのサイトへ辿り着き、サイト内でどのような行動を取ったかを知る
- サイト内で、最も人気のあるコンテンンツを知る
- サイトの最適化がもたらす効果を測定する (例: title タグや description タグに加えた変更によって検索エン ジンからのトラフィックは改善されたか?)

上級者の方であれば、ウェブ分析プログラムが提供する情報は[、サーバーのログファイル](http://httpd.apache.org/docs/1.3/logs.html) の情報と組み合わせる ことで、サイト訪問者がどのように自分のサイト を訪問・閲覧したのか、より総合的な情報を得ることもできます (例 えば、検索エンジンのユーザーが、どのようなキーワードを検索クエリに追加して、あなた のサイトを見つけたのか)。

最後に、Google は [Google ウェブサイト](https://www.google.com/accounts/ServiceLogin?service=websiteoptimizer&hl=ja&continue=https://www.google.com/analytics/siteopt/%3Fet%3Dreset%26hl%3Dja&utm_medium=et&utm_source=ja-et-bizsol-0-finderB-all&utm_campaign=ja) オプティマイザー というツールを提供しています。このツールを使うと、ペー ジ上にどのような変更を加えれば、最適なコンバージョン率が得られるのかをテストすることができます。 Google Analytics やウェブマスター ツールと合わせて利用することで、サイトの改善に大きな効果をもたらすことが できます。

# ウェブマスター向け公開情報

[ウェブマスター向け](http://www.google.com/support/forum/p/webmasters?hl=ja) 公式ヘルプ フォーラム - 他のウェブマスターと話をすることや、Google にフィードバックを送る ことができます。

[ウェブマスター向け](http://googlewebmastercentral-ja.blogspot.com/) 公式ブログ - Google が行っているウェブサイトのクロールやインデックスに関する最新ニュー スや情報をご覧いただけます。

[ウェブマスター向け](http://www.google.com/support/webmasters/?hl=ja) ヘルプ センター - クロール、インデックスの作成、ランク付け、およびウェブマスターのその他 の問題に関するよくある質問の回答をご覧いただけます。

[Google ウェブマスター](https://www.google.com/accounts/ServiceLogin?service=sitemaps&passive=true&nui=1&continue=https://www.google.com/webmasters/tools/dashboard%3Fhl%3Dja&followup=https://www.google.com/webmasters/tools/dashboard%3Fhl%3Dja&hl=ja) ツール - サイトマップの送信、統計情報や診断情報の確認、Google によるウェブサイトのク ロールやインデックスの作成の管理ができます。

[Google ウェブマスター向け](http://www.google.com/support/webmasters/bin/answer.py?answer=35769&hl=ja) ガイドライン - デザインとコンテンツ、技術、品質に関するガイドラインをご確認いただけ ます。

[Google Analytics](http://www.google.com/analytics/ja-JP/) - Google が提供するウェブ解析ツールで、訪問ユーザーがどのようにサイトを見つけたか、サイト でどのような操作を行ったかなど、必要な情報を収集できます。

ウェブサイト [オプティマイザー](https://www.google.com/accounts/ServiceLogin?service=websiteoptimizer&hl=ja&continue=https://www.google.com/analytics/siteopt/%3Fet%3Dreset%26hl%3Dja&utm_medium=et&utm_source=ja-et-bizsol-0-finderB-all&utm_campaign=ja) - ユーザーのコンバージョン率を最大限にするために、さまざまなサイト コンテンツを 自動的にテストします。

[SEO 業者を選ぶ際のヒント](http://www.google.com/support/webmasters/bin/answer.py?answer=35291) - SEO 業者を選ぶときに参考にしていただきたい情報をご確認いただけます。

特別な注釈がない限り、この文書の内容はクリエイティブ・コモンズ・ライセンス 3.0 のもとに公開されています。